# URBAN DESIGN PARTNERS

TRANSFORMING COMMUNITIES THROUGH COLLABORATIVE DESIGN®

# **UDP New Employee Survival Guide**

This is a reference guide about how our office works so you don't have to remember everything that is thrown at you in your first days on the job. Susan Wysotski or Anna Flournoy will train you on a lot of this, but you don't have to commit it to memory because you have this guide.

This guide does not include project info or skills related to your position; you'll get lots of training on these things during your first two weeks and beyond, it's more important for you to concentrate on that training.

You can ask Susan if you have any questions about anything at all but, if it's about technical stuff, it's better to ask Anna (Flournov).

\* means\* Susan will train you, don't let her forget.

#### **Quick Links**

| *CORE VALUES / UDP FUNDAMENTALS* | 2  |
|----------------------------------|----|
| ENTERING BUILDING & OFFICE       | 2  |
| REGULAR INTERNAL MEETINGS        | 2  |
| *REQUEST TIME OFF*               | 2  |
| *OUTLOOK*                        | 3  |
| *TEAMS*                          | 3  |
| *KITCHEN *                       | 3  |
| RESTROOMS                        | 3  |
| CONFERENCE ROOMS                 | 3  |
| WORKING LATE                     | 4  |
| *TIMECARD*                       | 4  |
| PRINTERS                         | 4  |
| Plotter Settings                 | 4  |
| OFFICE SUPPLIES                  | 4  |
| BROADVOICE/B-HIVE                | 5  |
| COMPUTER CARE 101                | 6  |
| Autodesk Civil 3D                | 7  |
| LucidLink                        | 7  |
| UDP DIGITAL FILES                | 9  |
| ODDS AND ENDS                    | 9  |
| INSURANCE/FSA CONTACT            | 9  |
| HR CONTACT                       | 9  |
| 40IK CONTACT                     | 10 |
| IT/COMPUTER CONTACT              | 10 |
| Timecard Guidelines              | 11 |
| City Guidehooks                  | 13 |

#### \*CORE VALUES / UDP FUNDAMENTALS\*

#### Go to Teams and click on "Teams" tab on the far left, then click on UDP GROUP - General

Click on Files at the top and open the folder "UDP Fundamentals"

You can open the power point presentation that will explain the whole thing.

You can open the schedule so you can tell when your turn is coming up and what fundamental you have to post and read.

You can open the word doc, copy the text and paste it in a new post on this channel on the Monday that you are scheduled to do so. You'll also be asked to read it in the Monday meeting

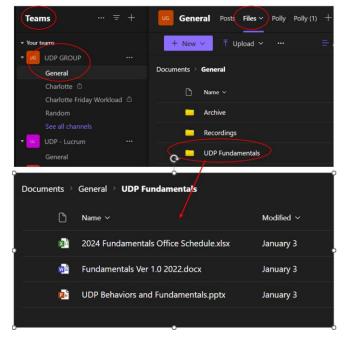

#### **ENTERING BUILDING & OFFICE**

- 1. Key fob is for the garage gate at all times.
- 2. Key fob is also for the garage door to building, elevators, glass doors before 8 am & after 5:30 pm. ALL weekends & holidays
- 3. Key fob is required to get to roof anytime
- 4. Keypad on our office back door- punch your 4-digit code and the check sign  $\_\_$   $\_\_$   $\_\_$   $\sqrt{}$

#### **REGULAR INTERNAL MEETINGS**

- 1. Monday Morning Meeting 9:00 in Conference Room
- 2. **Monthly Meeting 9:00** in Conference Room *second* Monday of each month
- 3. Daily workload Meeting with your Studio (Tuesday thru Friday) at 8:40am
- 4. Happy Hour Thursday at 5:00

#### \*REQUEST TIME OFF\*

- 1. 1/2 day or more (4 or 8 hour increments only)
- 2. Talk to your **Studio Leader** & send them a calendar invite and receive advanced approval as specified below:
  - a. Requesting less than one week off 2 weeks notice to Studio Manager

- b. Requesting one week off 1 month notice to Studio Manager
- c. Requesting more than one week off 3 months notice to Studio Manager
- d. Requesting more than 2 weeks off Special Approval Required
- 3. Enter on the Outlook Time Off Calendar- make sure your entry is "all day" and show as "Free"

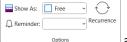

ask me why, g'head.

- 4. If you need to be off for less than half a day, just inform your SL asap
- 5. If you realize you are going to be late, inform your SL asap (don't text while driving)
- 6. Time off is billed to 0000-UDP CLT-Paid Time Off PRL (or PRL/BL if it's bereavement)
- 7. Less than 4 hours does not have to be billed. You can just make up the hours. Remember you are a salaried employee (unless you're an intern), you'll end up working more than 40 some weeks, it will average out.

#### \*OUTLOOK\*

- 1. Your signature & stationery are set
- 2. Email Filing Susan will show you
- 3. Public Folders Susan show you
- 4. Time off Calendar It should be in your favorites Susan will show you

#### \*TEAMS\*

- 1. **Turn on your notifications** for these three **UDP GROUP** channels:
  - General is for OFFICIAL Company Wide important stuff
  - Charlotte is for office info and fun stuff reminders, opportunities, etc.
  - Random is for the fun stuff.

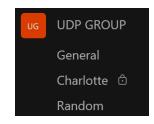

#### \*KITCHEN \*

- 1. Cleaning Schedule & Checklist inside pantry door (and Susan will send you a calendar invite)
- 2. Dishwasher runs on Friday, emptied on Monday (see cleaning schedule)
- 3. Sink courtesy always use sprayer and make sure your food goes down the drain, then run the disposal
- 4. Fridge courtesy FOOD FOR ALL vs personal lunches in fridge- Susan will show you
- 5. Snack Cabinet everyone
- 6. Pantry everyone tell Susan if we're low on something
- 7. Drink Cooler/Fridge everyone restock occasionally
- 8. Compost under sink- plates & utensils, food scraps, coffee grounds, tea bags
- 9. Recycling Aluminum Cans and Flat Cardboard ONLY
- 10. Senior Gaggia strength/water/grounds/beans.

#### **RESTROOMS**

- 1. Exit lobby door and make two lefts if it's being cleaned go down to 1st, 2nd or 3rd floor
- 2. Restroom in office is for Clients and Partners.

#### **CONFERENCE ROOMS**

- 1. If doors are open you are welcome to interrupt a meeting
- 2. If doors are closed do not disturb

- 3. When you create an outlook meeting
  - a. add the conference room to the location (main) to reserve
  - b. invite Susan as optional

#### **WORKING LATE**

- 1. Susan will order you dinner if you need to work late to meet deadlines
- 2. Let her know by 4:00pm
- 3. Watch Charlotte channel for updates if she's ordering for someone else so you can join.

#### \*TIMECARD\*

- 1. Do it daily or keep a running list
- 2. Submit by end of day on Friday Brian Smith needs the data on Monday morning
- 3. Submit also on the last day of the month Susan/Christa will remind everyone
- 4. See page 11 for detailed information
- 5. Susan will train you on timecards this week.
- 6. Susan checks TimeCards on Monday morning and sends reminders (waiting til Monday morning to submit is problematic, CORE can be slow to respond)
- 7. Always ask for a project number (project names are not always helpful, ask me about Sardis)

#### **PRINTERS**

- 1. Learn how to change paper in Canon Printer
- 2. Plotter Settings See cheat sheet make sure they are set on your computer
- 3. Plotter paper, if you see a flashing light on the paper draw, the paper needs attention, tell Susan or Anna and learn how to change
- 4. Learn how to scan on Plotter and Canon Printer
  - a. Scans from the Plotter are sent to a network drive and scan can be found here: N:\Admin\Scans\Charlotte
  - **b.** Scans from the Canon are sent to your email (check your spam if you don't see it at first). They come from this email: donotreply@urbandesignpartners.com

#### **Plotter Settings**

#### **BASIC PLOTTER SETTINGS:**

- Arch D 24x36
- landscape
- grayscale
- actual size
- centered
- autorotate

(set your default settings to this) (remember to reset to color if needed)

#### **OFFICE SUPPLIES**

- 1. Located in Print room in cabinets over the countertop
- 2. Tell Susan if you need anything you can't find
- 3. Tell Susan if we're low on anything
- 4. Susan can order you desk organization accessories.

#### **BROADVOICE/B-HIVE**

We use Broadvoice for our phone system and it has a handy dandy phone app and computer app that you can utilize when you are remote or out on site. It is very user friendly and easy to set up.

When you arrive, there should be an email in your inbox that should prompt you to finish setting up your account. Once you have your account set up you can download the mobile app. The mobile app will work very similar to your desk phone in the sense that if someone calls your extension your cell will ring as though you are getting a call. If you call out (say you are on site and returning a call to a client) and you call through the app your caller ID will say Urban Design Partners not your personal number.

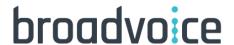

# Welcome to b-hive Cloud Communications!

To complete your account setup, please update your password here.

You can access the portal at <a href="https://portal.broadvoice.com">https://portal.broadvoice.com</a> using your email address as your login.

Not sure how to get started? Check out our <u>training videos and other resources</u>, where you can find user guides and video tutorials to walk you through the most common tasks and activities.

If you have any questions/concerns, please contact customer support at 888-325-5875.

Thank you!

If you are taking advantage of the hybrid schedule and plan to work from home, you **must have this set up prior to beginning that schedule**. Working from home does not exclude you from taking calls. If you are in the office and wear earbuds to play music/podcasts it is a good idea to download the app as it will announce a call which you can then pause and take the call via desk or your cell.

You do not need to download this on your computer and phone you are able to choose either. A good thing to note, if you **do not** want to receive popups/notifications when you are in the office/on vacation you will need to change your status on the phone and computer app to "**do not disturb**."

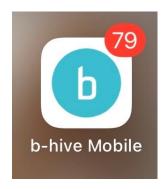

Further info about the app can be found here: N:\Admin\Employee Resources\Phone System\ b-hive Communicator Manual or you can ask Anna Flournoy with questions.

#### **COMPUTER CARE 101**

Your computer is like an extension of your arms and the primary piece to working in or out of the office (if you are doing the hybrid schedule or working from home one random day). You go to the doctor for checkups or the gym to get swole, right?

- Unplugging your computer from the dock each night and shutting down as much as possible.
- Ensure your computer is up to date.
- Make sure Autodesk / Adobe programs are also up to date
  - NOTE: some programs will prompt you for an update others do not

Check your computer for updates often! This is the easiest thing you can do to keep your computer happy.

Here is how to check:

1. Search "Check for Updates"

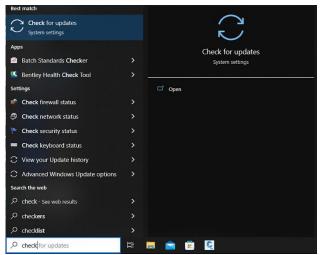

2. Click the "check updates" box (our computers do not update automatically so you will need to do this each time)

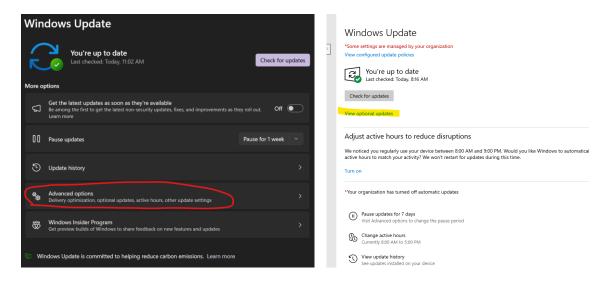

a. Make sure you check for optional updates too! There will be a link that you can click to find those updates. Important driver updates are usually here so it is important to make sure you have those done and up to date. Here is where to find those updates (Windows 11 on Left and Windows 10 on Right – see snips above)

| ∨ Driver updates                                                                                                    |
|----------------------------------------------------------------------------------------------------|
| If you have a specific problem, one of these drivers might help. Otherwise, automatic updates will keep your drivers up to date. |
| Dell Inc Monitor, Other hardware - Dell E2414H (Digital - DVI)                                                                   |
| Advanced Micro Devices, Inc SoftwareComponent - 31.2240.0.0                                                                      |
| Download and install                                                                                                    |

3. Your computer may require a restart, but you can do that another time if you need. Going to lunch or leaving for the day are good times to do that.

#### Autodesk Civil 3D

If CAD is running slow or you get any errors. Go to the Autodesk Access app located in your menu bar and open it. Here is where you will find updates for the installed programs on your computer.

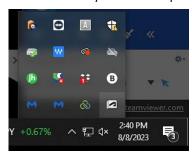

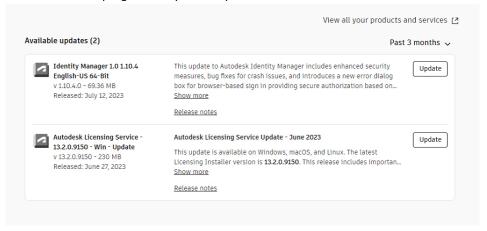

If you are having issues with CAD you are welcome to reach out to TPM at <a href="mailto:support@tpm.com">support@tpm.com</a> to help you're your issue. The CAD Discussion Group is a collection of issues/solutions along with tips that you also may find helpful

\*\*Licensing updates can usually be resolved with the "Licensing Service" update

#### LucidLink

Lucidlink is the cloud server that we use and allows you to have access to the server whether you are in the office or out on site. Your computer will have you logged in and set up but there are some important things to note:

If you are having an issue run a diagnostic report.

1. Go to Lucid in the menu bar

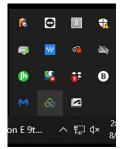

2. Click the 3 vertical lines and go to run diagnostic report

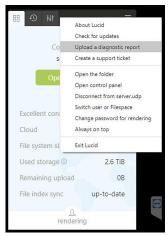

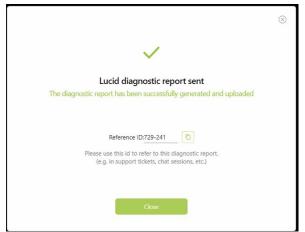

3. The report will give you a number that you'll need when you talk to support about the issue. The report takes a minute to run so don't worry if you feel like it is taking long.

You can also disconnect from Lucid if you choose by going to the same spot and choosing to disconnect from the filespace. This is good if you are somewhere where the network is unsecure.

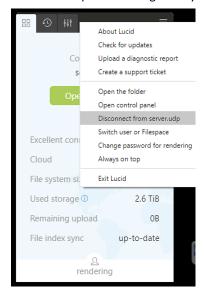

#### **UDP DIGITAL FILES**

You will find most anything you need on LUCID- start by checking out these folders:

#### Admin

**Core Processes** 

**Employee Resources** 

Monthly Meetings

Scans

**Training Items** 

**UDP Office Standards** 

#### **Projects**

**CLT Projects** 

**Archive Projects** 

#### **Technical**

(too many to list)

#### **ODDS AND ENDS**

- You need a Nerf Gun
- Don't forget to laugh
- Ask lots of questions
- Have fun
- If something is not right, tell someone
- Always ask for a project number
- If someone is not nice to you, tell Susan, she will beat them up
- We do have a dress code UDP CASUAL not quite as strict as business casual but stricter than "graphic-tee-shirt-frayed-jeans-tattered-sneakers-casual". This is spelled out more in the UDP Employee Handbook.
- Walk past Susan's desk occasionally, she gets lonely (even with all the cats).
- If Brian (or Paul's) door is open, you can ask him a question, if it's closed, he's busy or on a call
- Always ask for a project number

#### INSURANCE/FSA CONTACT

#### **Angelo Saake**

Angelo@imcipls.com

Director of Employee Benefits O 704-799-1600 | C 704-408-6968

#### HR CONTACT

Anna Crisp PHR, SHRM-CP

Senior Consultant C: 864.640.6843 O: 855.476.4357

anna@adepthrmsolutions.com

www.adepthrmsolutions.com

(Anna Crisp is not in our office. If you have an HR issue, you can always ask your SL, Paul, Brian or Susan and what you say will be kept confidential. But if you need a real HR person, contact Anna Crisp).

#### **40IK CONTACT**

Pete Marriott, MBA, AIF®, CRPS® Advisor P: 704.271.4331 | M: 704.562.6720 pete.marriott@nfp.com www.nfp.com

## IT/COMPUTER CONTACT

#### **Brent LaRoche**

Engineer

T: 704-309-8084 x2 | M: 704-907-2437 E: <u>Brent@inet45.com</u> | W: <u>www.inet45.com</u>

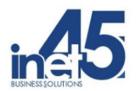

#### **Timecard Guidelines**

# UDP ADMIN TIME GUIDELINES (0000-UDP CLT ADMINISTRATIVE)

\*\*Use the following guidelines as default times unless otherwise directed\*\*

#### **MEETINGS (MTG-UDP Activity)**

- Weekly staff meetings 0.5 Hrs
- Monthly Staff meeting 0.75 Hrs
- Daily Workload (Charlotte) 0.25 Hrs
- Weekly Workload 0.5 Hrs

#### **TRAINING (TR Activity)**

- Required Lunch and Learns 1 Hrs
- Onboarding time should be billed to training, training on billable projects should be charged directly to the project number.

#### **OPTIONAL ADMIN (ADMIN Activity)**

- Happy hour 0.5 Hrs
- Lunch and Learns 1 hr

# UDP MARKETING TIME GUIDELINES (0000-UDP CLT BUSINESS DEVELOPMENT/MARKETING)

#### **GENERAL BUSINESS DEVELOPMENT (BD Activity)**

- BisNow Events
- Conferences
- Networking

#### **GENERAL MARKETING (MKTG Activity)**

- · Renderings for UDP Marketing administrator
- Career Fairs
- Park(ing) Day

# **BILLABLE TIME GUIDELINES**

#### **Schematic Design**

- This phase is hourly.
- Bill any coordination (internal or external) and SD level design/drawing production to this phase.

<sup>\*\*</sup>Time spent on optional activities does not replace project work\*\*

<sup>\*\*</sup>Note: no project work should be billed here. If you can't bill to a project/marketing number in CORE, bill to 0000-UDP CLT Admin – Activity ADMIN and type the task/info in CAPITAL letters as a memo\*\*

#### **Design Development/Permit Documents**

- These phases are lump sum.
- Internal coordination time should be billed as "COORD".
  - o Example: Internal Kickoff Meetings, Internal Design Discussions.

#### **Permit Coordination**

- This phase is hourly
- External coordination time with a jurisdiction
  - Example: Coordination with DOT on ramp configuration at an intersection, formatting CAD file to send to City for addressing/GIS purposes
  - Example: Comment review and processing
  - Example: Exhibit for comment clarification
    - This includes production of the exhibit and sending the exhibit to the jurisdiction.
- Filling out Plan Review applications
  - Example: FRO, NOI, Checklists
- Building permit coordination
  - o Example: Sheet index formatting for County EPM submittal, Backflow Application

#### **Meetings and Coordination**

- This phase is hourly
- External coordination time with client, architect, other consultants
  - o Example: Meeting with Client, Coordination with MEP, Formatting CAD files, emails
- Exhibits requested by a client or consultant
  - This includes production, review, and deliverable of the exhibit

#### **BILLABLE TIME TIPS:**

- If you are training another employee on a billable project, please BOTH charge to the project task and both use the Training (TR) billing activity and add specific notes about training in your memo, the project manager will decide if the training time is billable or not during invoicing.
  - Example: Teaching someone how to use EPAnet bill this to the project # under Permit Docs, activity TR and add specific notes to the memo
- The QC Activity should be used for reviewing plans and filling out the QC Checklist only. Revisions due to QC should be on the DSG Activity.
- Do not assume your time should just go under Design Development or Permit Documents, there may
  be a more applicable Project Phase such as 'Utility Documents' or 'Stormwater' or a contract
  addendum.
  - Scroll down through all the options in the drop down for that project.
  - Check the contract for which phases are available and the phase descriptions.

City Guidebooks

# UDP'S GUIDE TO THE BEST PLACES IN CHARLOTTE AND RALEIGH

| Restaurants and Bars                 | 2   |
|--------------------------------------|-----|
| Big Ed's                             | 2   |
| Bird Pizzeria                        | 2   |
| Bisonte                              | 2   |
| Budacai                              | 2   |
| Burial Tap Room (Transfer Food Hall) | 3   |
| Charlotte Beer Garden*               | 3   |
| Congo Bongo on Hillsborough Street   | 3   |
| Common Market                        | 3   |
| Divine Barrel Brewery                | 4   |
| Dot Dot Dot                          | 4   |
| IndiGrille                           | 4   |
| Kings Kitchen                        | 4   |
| Manhattan Café                       | 5   |
| Optimist Hall*                       | 5   |
| Paco's Tacos & Tequila               | 5   |
| Renaldo's Culinary Experience        | 5   |
| Raleigh Beer Garden                  | 6   |
| Raleigh Raw Juice Bar & Café         | 6   |
| Rhino Market                         | 6   |
| Southbound*                          | 6   |
| The Percantile and Creamery          | 7   |
| Tremont Tavern                       | 7   |
| Vinson's Pub and Eatery              | 7   |
| Coffee Shops                         | 8   |
| Bitty & Beau's Coffee                | 8   |
| Boulevard West                       | 8   |
| Giddy Goat                           | 8   |
| Milkbread                            | 8   |
| Not Just Coffee (Jay Street)         | 9   |
| The Optimist                         | 9   |
| Recreation                           | 10  |
| Bowlero                              | 10  |
| Pins Mechanical                      | 10  |
| Reedy Creek Park                     | 10  |
| Spare Time                           | 10  |
| Super Abari Game Bar*                | 11  |
| White Water Center                   | 1.1 |

#### Restaurants and Bars

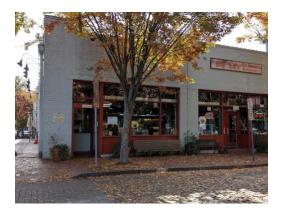

#### BIG ED'S

Neighborhood: Downtown

Address: 220 Wolfe St, Raleigh, NC 27601

Hours: 8am-2pm

"It's a great place for breakfast food (also try the sweet

tea!)" – Lexi Chacalos

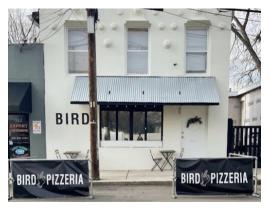

#### **BIRD PIZZERIA**

Neighborhood: Optimist Park

Address: 510 E 15th St, Charlotte, NC 28206

Hours: W-Sat 4PM-8PM

"Best Pizza in town, hands down, Reservations are required for a pickup order - but it is worth it! Cute little pop-up patio out front where you can BYOB to enjoy with

your meal." – Alex Spence

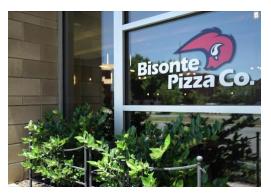

#### **BISONTE**

Neighborhood: Uptown

Address: 10 W Trade St f, Charlotte, NC 28202

Hours: 11am-10pm

"A place that makes me feel at home. Plus the pizza and

wings are superb." – Ngina Drayton

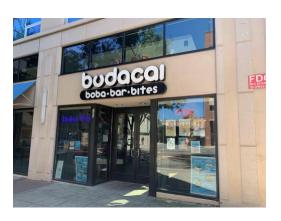

#### BUDACAL

Neighborhood: Downtown

Address: 120 E Martin St, Raleigh, NC 27601

Hours: 12pm-9pm

"Yummy boba and Asian food, right next to Moore's

Square." – Ella Rohlinger

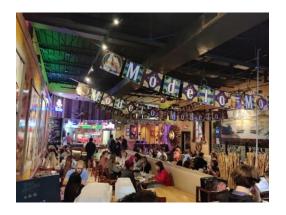

#### BURIAL TAP ROOM (TRANSFER FOOD HALL)

Neighborhood: Downtown

Address: 500 E Davie St, Raleigh, NC 27601 Hours: open until 9pm or 1pm depending on day

"Good beer!" - Brian Richards

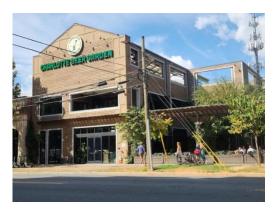

#### **CHARLOTTE BEER GARDEN\***

Neighborhood: Uptown

Address: 1300 S Tryon St, Charlotte, NC 28203 Hours: M-F 11am-2am, S-S 10am-11am

"Central location and spacious, lots of beer options and good food!" – Ian Reagle

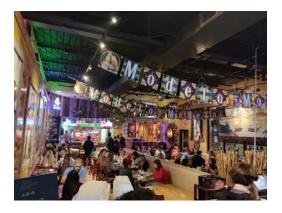

#### CONGO BONGO ON HILLSBOROUGH STREET

Address: 2400 Hillsborough St, Raleigh, NC 27607

Hours: 11am-10pm

"Good Mexican Food." - Nick Harrison

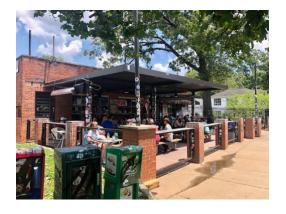

#### **COMMON MARKET**

Neighborhood: Plaza Midwood

Address: 2007 Commonwealth Ave, Charlotte, NC 28205

Hours: 8 am to midnight on the weekend

"Common Market is a great spot for a delicious sandwich, unique and local drinks, and random goodies! It's a little grungy which is part of the charm! The chicken salad sandwich is my fave." – Hannah Breed

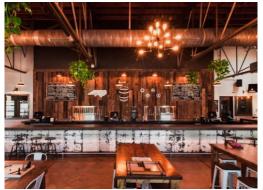

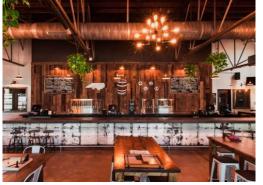

#### **DIVINE BARREL BREWERY**

Neighborhood: NoDa

Address: 3701 N Davidson St Ste #203, Charlotte, NC 28205 Hours: M-F 4pm-9pm, Saturday 12pm-10pm, Sunday

12pm-7pm

"Divine Barrel is located in the NoDa neighborhood and has some of the best beer in the city! My favorite kinds of beer are funky and sour. They are the king of fun sours in CLT!" - Hannah Breed

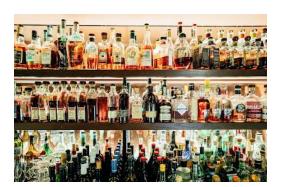

#### DOT DOT DOT

Neighborhood: Park Road

Address: Park Road Shopping Center Backlot, 4237 Park

Road B. Charlotte, NC 28209

Hours: M-Thurs: 5pm-11pm; F: 5pm-1am; Sat: 4pm-1am

"The environment and the vibe of this original speakeasy in Charlotte is perfect." – Paul Pennell

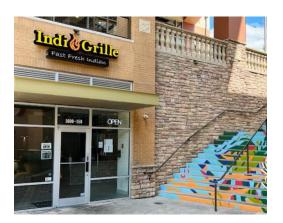

#### **INDIGRILLE**

Located close to Park Road Shopping Center

Address: 1600 E Woodlawn Rd #150, Charlotte, NC 28209

Hours: 11:30am-9pm

"Great Indian fast casual food at a decent price. A good

dinner spot." - Ivan Bailey

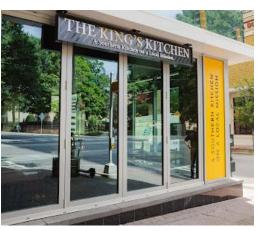

#### KINGS KITCHEN

Neighborhood: Uptown

Address: 129 W Trade St, Charlotte, NC 28202

Hours: 11am-9:30pm

"A nonprofit that helps feed the poor and train up the "previously unemployable" into the restaurant trade! The

fried chicken is a must try!" – Bre Nelson

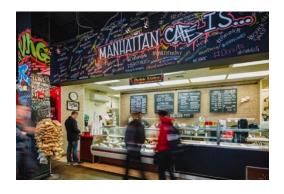

#### MANHATTAN CAFÉ

Neighborhood: Downtown

Address: 320 S Wilmington St, Raleigh, NC 27601

Hours:11am-3pm

"Great place for lunch! It is walking distance from the office and the food is great!" – Megan Hardesty

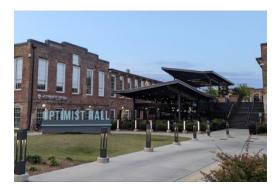

#### **OPTIMIST HALL\***

Neighborhood: Optimist Park

Address: 1115 N Brevard St, Charlotte, NC 28206

Hours: 8am-9pm

"Local places, plenty of food and beverage options." – Charlie White

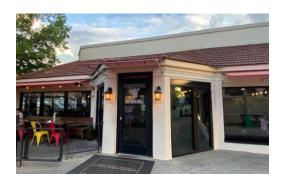

#### PACO'S TACOS & TEQUILA

Neighborhood: Southpark

Address: 6401 Carnegie Blvd #8a, Charlotte, NC 28211

Hours: 11am-10pm

"Their food is always great, and you have a lot of freedom with building the plate you want." – Ethan Garner

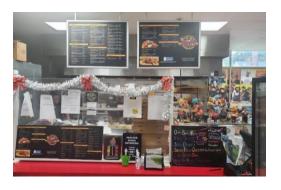

#### RENALDO'S CULINARY EXPERIENCE

Located near Westover Hills

Address: 1540 West Blvd Suite #107, Charlotte, NC 28208

Hours: 12pm - 8pm (varies)

"The variety of food and it's always delicious! Lobster mac n cheese, duck pizza, etc." – Nolan Groce

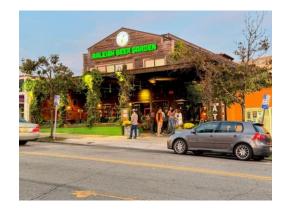

#### RALEIGH BEER GARDEN

Neighborhood: Glenwood South

Address: 614 Glenwood Ave, Raleigh 27603

Hours: 11am-2am

"I like being able to experience all levels of this place; there are multiple floors, each with local and international brews and there is an outdoor space in the back with games; the food is good, too." – Maggie Whitlatch

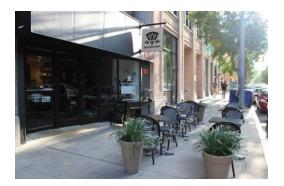

#### RALEIGH RAW JUICE BAR & CAFÉ

Neighborhood: Downtown

Address: 7 West Hargett Street, Raleigh, NC 27601

Hours: 7am-7pm

"Love the healthy smoothies!" – Green Man

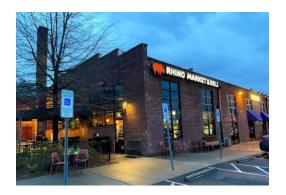

#### **RHINO MARKET**

Neighborhood: Wesley Heights

Address: 1500 W. Morehead St. Suite E, Charlotte, NC

28208

Hours: MARKET HOURS: Monday – Thursday: 7am – 10pm; Friday – Saturday: 7am – 11pm; Sunday: 8am – 7pm DELI HOURS: Monday – Saturday: 7am – 9pm; Sunday:

8am - 3pm

"Yummy sandwiches, Lenny Boy Kombucha, gluten free snacks, Enderly coffee, fun staff, cool vibe." – Susan Wysotski

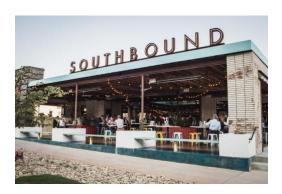

#### **SOUTHBOUND\***

Neighborhood: South End

Address: 2433 South Blvd, Charlotte, NC 28203

Hours: 11am-10pm

"Great food." - Michael Abate

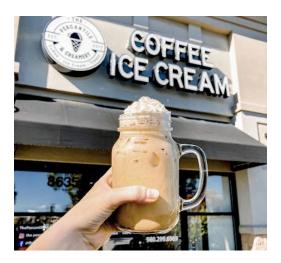

#### THE PERCANTILE AND CREAMERY

Located near Concord Mills

Address: 8635 Concord Mills Blvd. Concord, NC 28027 Hours: M-Th 7:30AM - 9PM - Fri. & Sat 7:30AM - 10PM

"Enjoy confections & coffee or wine in a bright and sparkly atmosphere with a vintage feel. Good for book club meetings, coffee dates or parties." – Christa Hodge

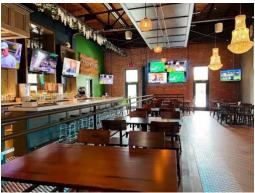

#### TREMONT TAVERN

Neighborhood: South End

Address: 2000 South Blvd #530, Charlotte, NC 28203

Hours:11am-10pm

"TVs for games and great food." – Connor Muzzey

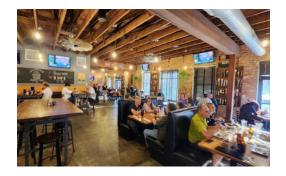

#### VINSON'S PUB AND EATERY

Located in Clayton

Address: 800 E Main St #2628, Clayton, NC 27520

Hours:11am-8pm

"This place has an appetizer called Trash Can Nachos that is one of my favorite things to eat. When the weather is nice, the covered patio is perfect! Also, this restaurant is dog friendly!" – Megan Hardesty

# **Coffee Shops**

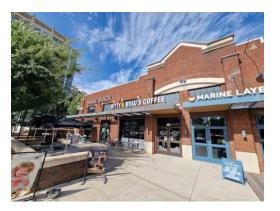

#### BITTY & BEAU'S COFFEE

Neighborhood: South End

Address: 1930 Camden Rd Ste 236, Charlotte, NC 28203

Hours: 7AM-5PM, 8AM weekends

"Nice coffee shop that hires people with disabilities." -

Devin Gangadeen

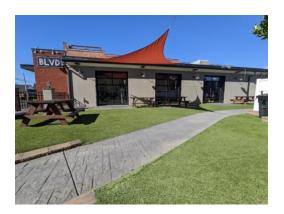

#### **BOULEVARD WEST**

Located in Clayton

Address: 104 W Main St, Clayton, NC 27520

Hours: 7am-3pm

"This is one of my favorite places to get coffee and breakfast sandwiches on the weekends. This cafe is located in Clayton, about 20 minutes away from the

office." – Megan Hardesty

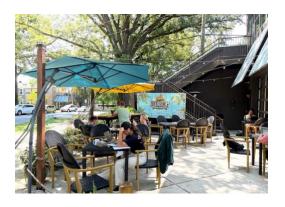

### **GIDDY GOAT**

Neighborhood: Plaza Midwood

Address: 1217 The Plaza, Charlotte, NC 28205

Hours: 7am-6pm

"A nice space to enjoy a cup of coffee and the people

are friendly there!" - Savannah Miller

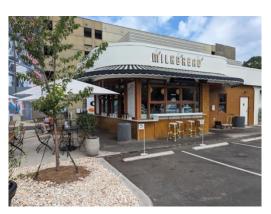

#### **MILKBREAD**

Neighborhood: Plaza Midwood

Address: 1431 Central Ave, Charlotte, NC 28205

Hours: 7am-8pm

"Casual spot for coffee & a quick breakfast alfresco! Milkbread donuts are heavenly. Also great for lunch they have amazing salads, fried chicken, and don't skip

the crispy cauliflower!" - Alex Spence

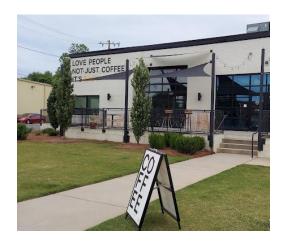

## NOT JUST COFFEE (JAY STREET)

Neighborhood: Wesley Heights

Address: 1026 Jay St, Charlotte, NC 28208

Hours:

"Spacious coffee shop with a nice outdoor patio, relaxing atmosphere and tons of tables. Also, there is a cute jewelry shop in the same building. Don't miss out on the avocado toast if you want a bite to eat." – Alex Spence

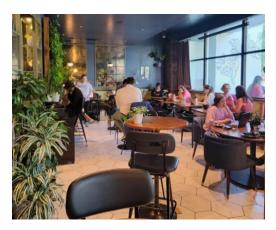

#### THE OPTIMIST

Neighborhood: Oakwood

Address: 1000 Brookside Dr STE 109, Raleigh, NC 27604

Hours:7am-6pm

"The Optimist is one of my favorite coffee shops in Raleigh, it is a cozy spot with lots of plants and nice outdoor area." – Alexa Russell

#### Recreation

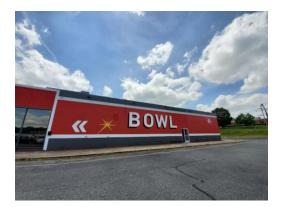

#### **BOWLERO**

Address: 4501 South Blvd, Charlotte, NC 28209 Hours: M-Thurs: 4pm-1am; Fri-Sun: 12pm-1am

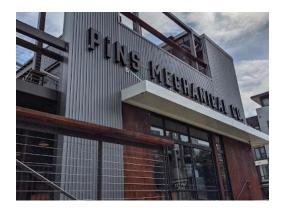

#### PINS MECHANICAL

Neighborhood: South End

Address: 307 W Tremont Ave, Charlotte, NC 28203 Hours: M-Thurs: 4pm-1:30am; Fri-Sun: 12pm-2:30am

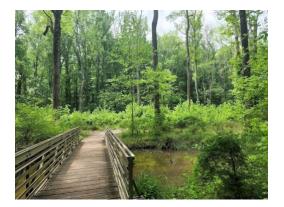

#### REEDY CREEK PARK

Neighborhood: Newell

Address: 2986 Rocky River Road

Hours: M-Sat: 9 AM - 5PM Sun: 1-5PM (Listed hours I think for the nature center, but the park trails are usually open

until sundown)

"A relaxing place to go walk!" – Savannah Miller

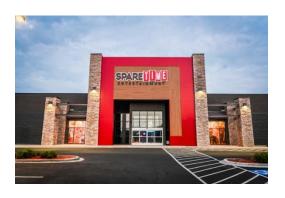

#### SPARE TIME

Neighborhood: Pineville

Address: 9600 Pineville-Matthews Rd, Pineville, NC 28134

Hours: 10am-11pm

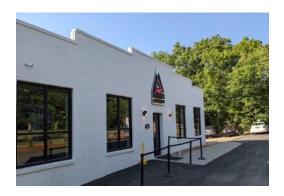

### SUPER ABARI GAME BAR\*

Neighborhood: Plaza Midwood

Address: 1015 Seigle Ave, Charlotte, NC 28205 Hours: M-F: 5pm–2am S-S: 12pm-2am

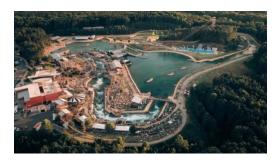

#### WHITE WATER CENTER

## https://whitewater.org/

Address: 5000 Whitewater Center Pkwy, Charlotte, NC

28214